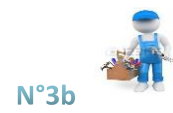

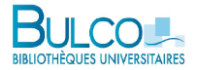

## **Réserver un document à partir du compte lecteur**

Pour réserver un document de la BULCO, il s'agit d'abord de le trouver dans le catalogue Calypso. Une fois que vous avez sa notice à l'écran, 2 scénarios sont possibles :

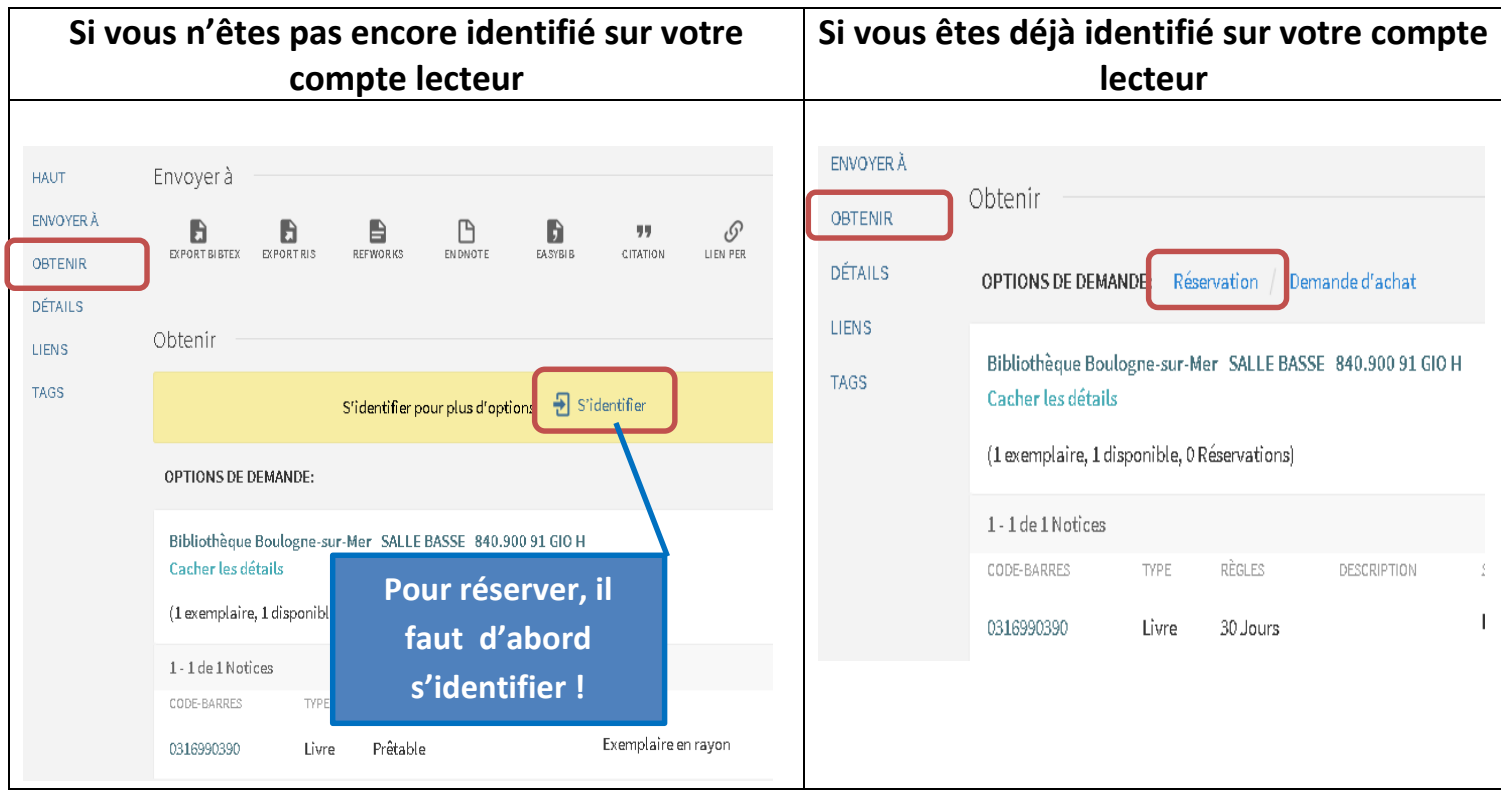

Indiquez bien la bibliothèque dans laquelle vous souhaitez récupérer le document et éventuellement la date après laquelle la réservation n'aurait plus d'utilité.

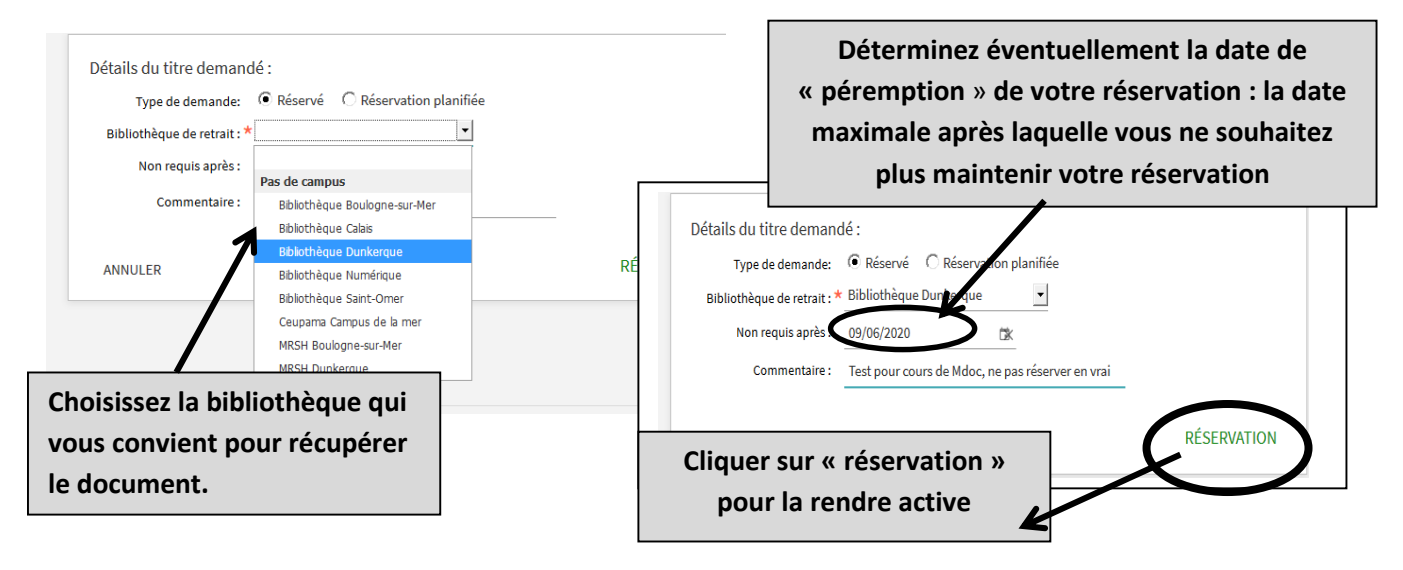

**Réserver un document à partir du compte lecteur, MàJ le 1er octobre 2018(MG) 1**

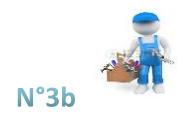

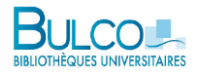

Sur votre Compte lecteur, dans l'onglet **Services**, votre réservation apparaît. Si vous changez d'avis, vous pouvez *l'annuler* par ce biais*.*

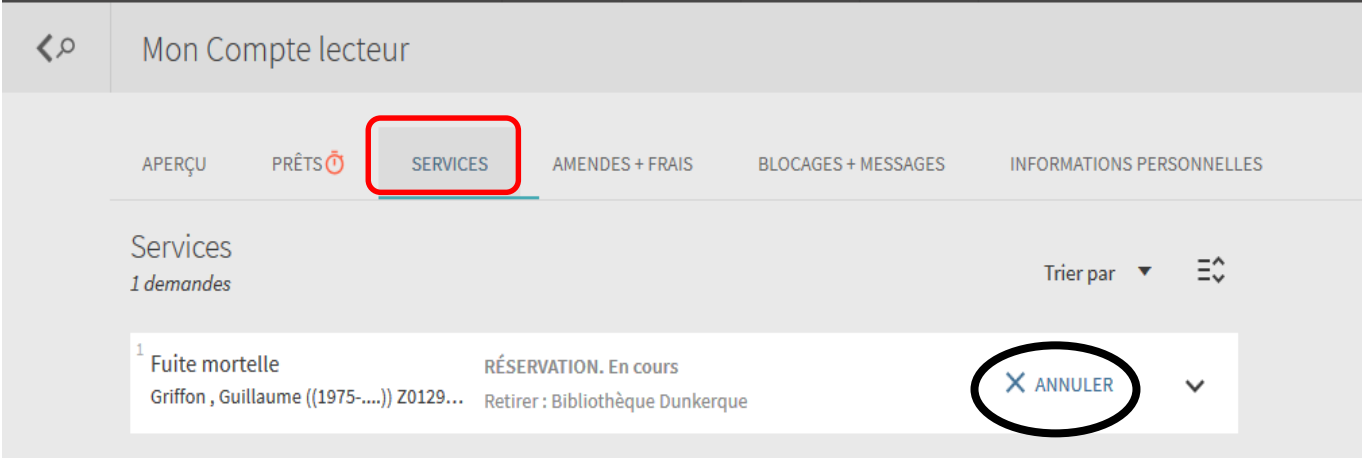

## **Pour récupérer votre document réservé**

Un mail vous est automatiquement envoyé pour vous avertir de la disponibilité de votre réservation : il importe donc d'avoir transmis votre adresse mail préférée à l'accueil de la bibliothèque.

Attention : une fois le document disponible, vous avez 8 jours pour venir le retirer **à l'accueil de votre BU** !

**N'oubliez pas de vous déconnecter en fin de session !**

 $\mathsf{P}$  FERMER LA SESSION